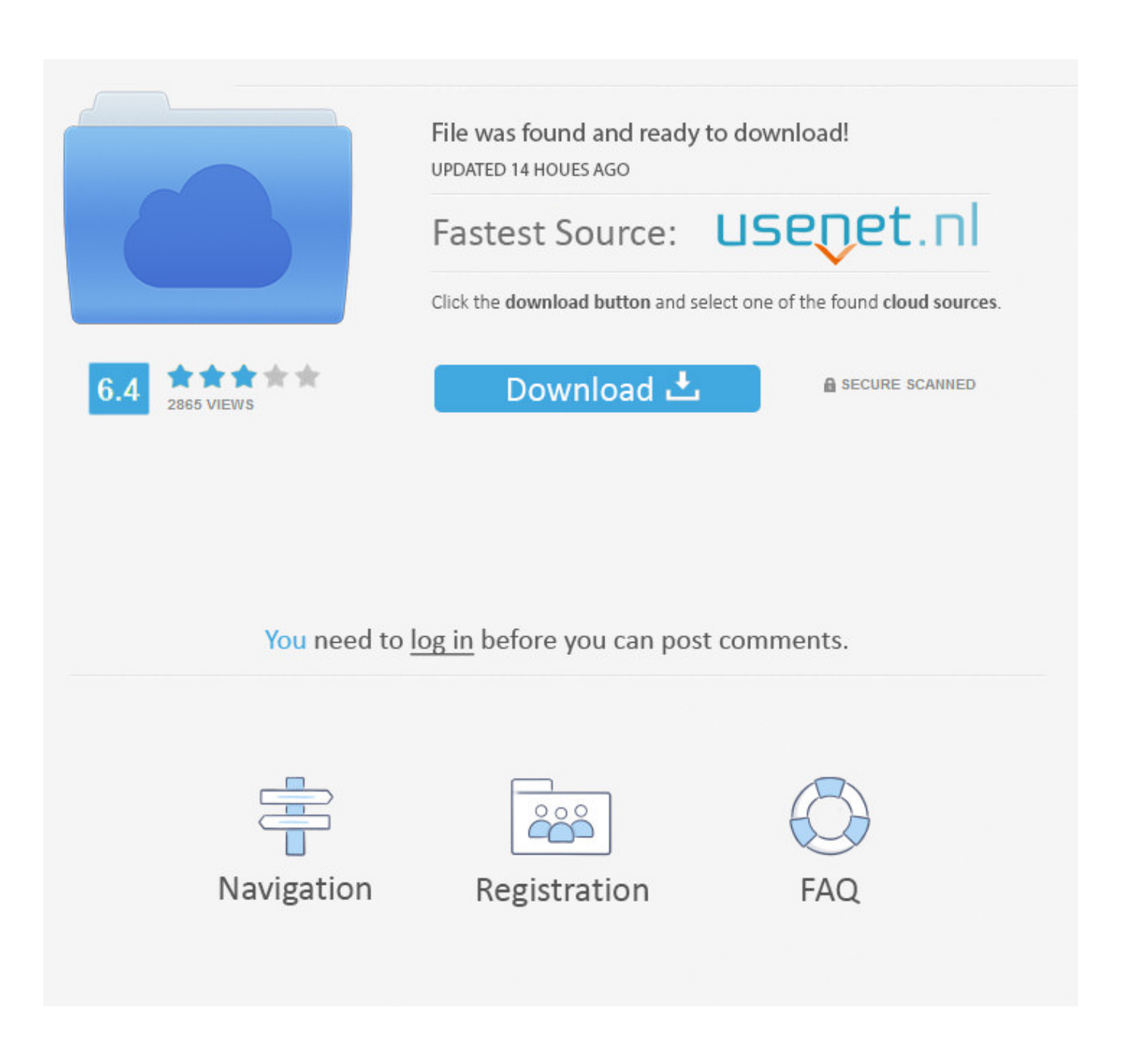

[Adobe Export Pdf Free Download For Mac](https://geags.com/1uazht)

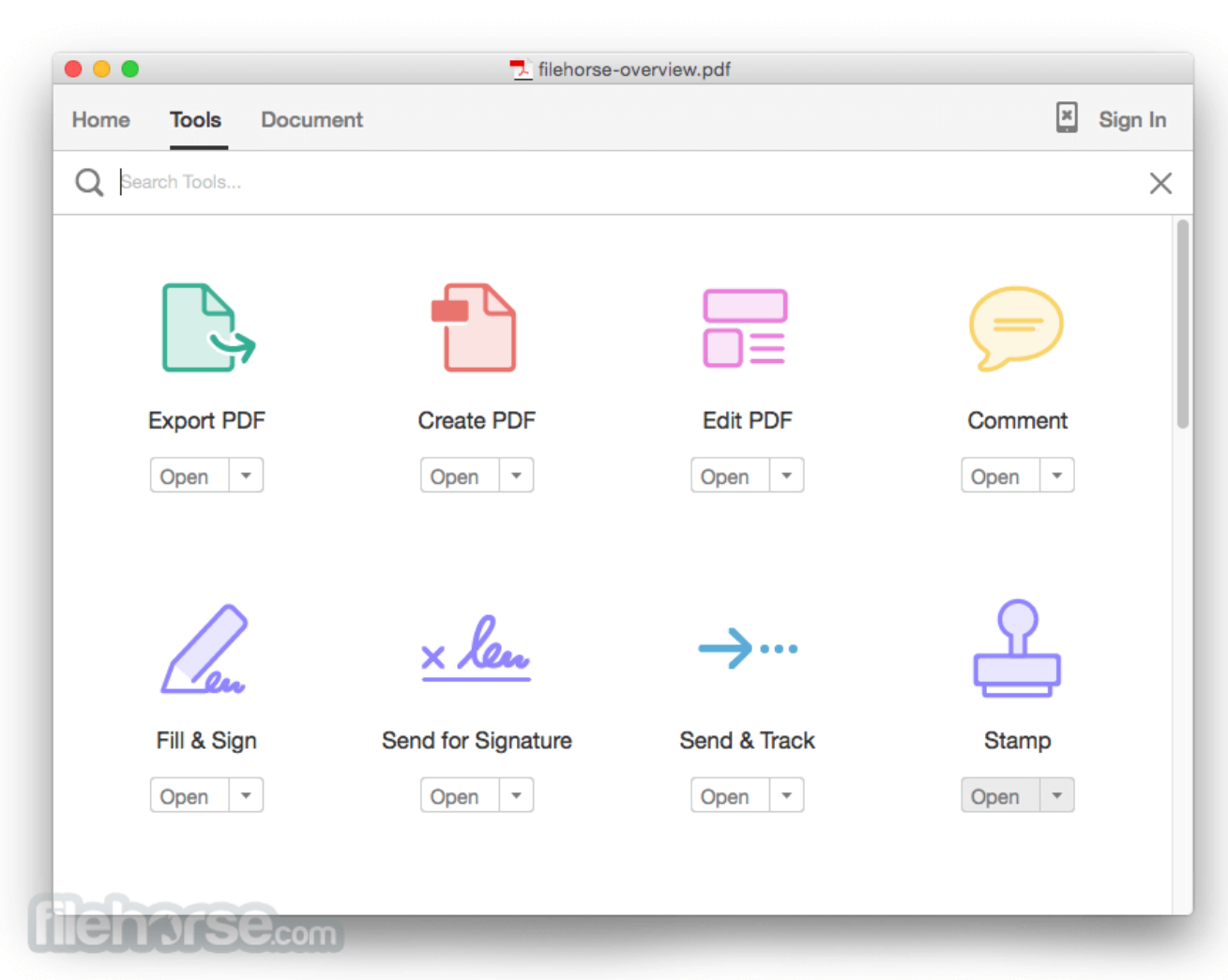

[Adobe Export Pdf Free Download For Mac](https://geags.com/1uazht)

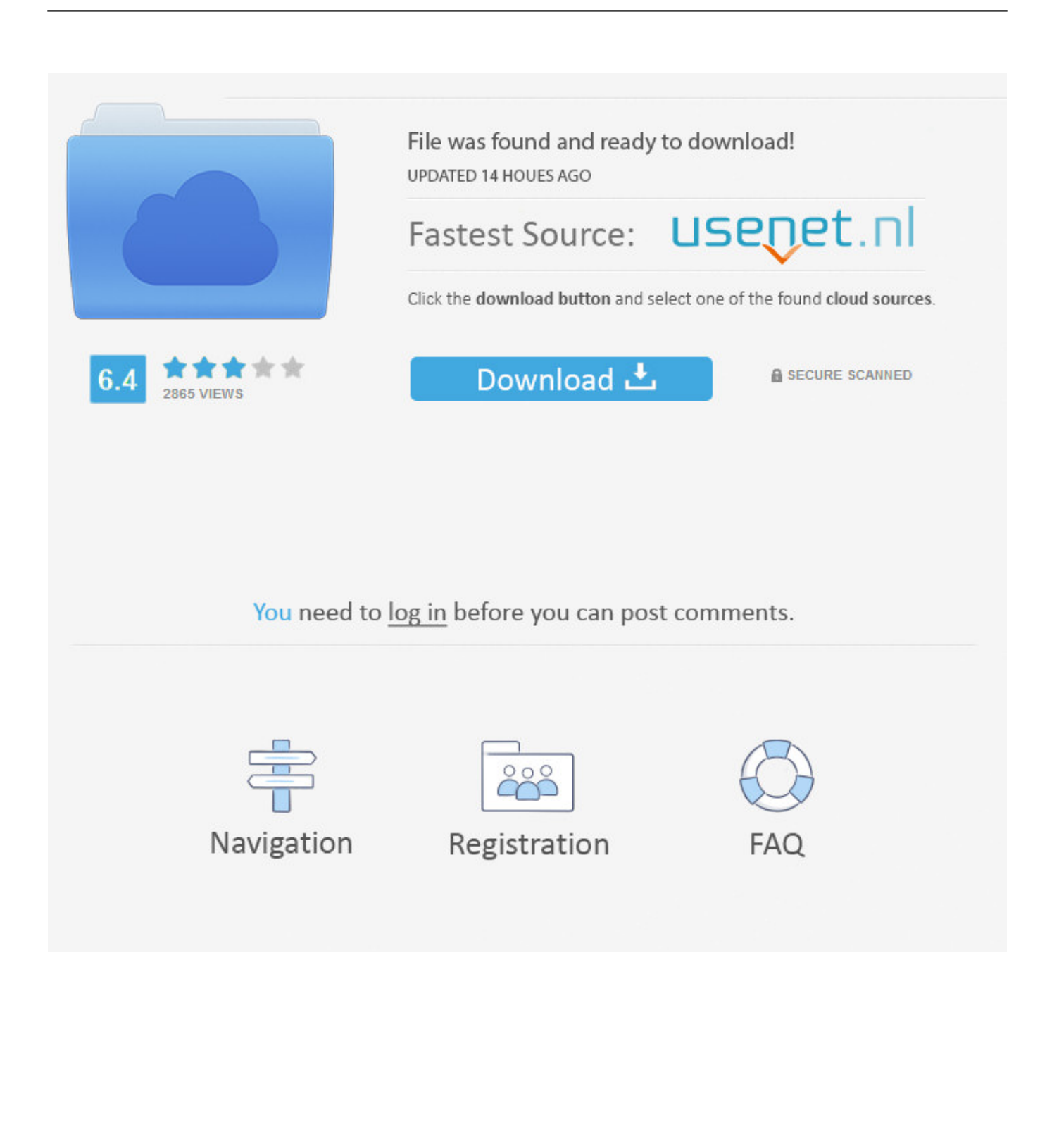

Adobe Export PDF is an Adobe Document Cloud service that lets you reuse valuable content stored in PDF files.. In this example, you'll see comments exported with the document Click File > Save As > Microsoft Word > Word Document to open the Save As dialog box.. 4 and 10 5 systems The software can be managed by PGP Universal, supporting standard WDE WDRT functionality, logging and reporting, and identification of Mac OS X platforms within PGP Universal, permitting the admin to identify whether a device is a.

- 1. adobe export
- 2. adobe exportpdf sub charge
- 3. adobe export pdf to word

Instead of retyping the information, use Adobe Export PDF to turn PDF files into editable Word, Excel, and RTF (rich text format) documents.

### **adobe export**

adobe export pdf, adobe exportpdf sub, adobe export pdf charge, adobe export pdf to word, adobe export to excel, adobe export pdf helpx, adobe export signature, adobe export to word, adobe export pdf to excel, adobe export pdf free, adobe export, adobe export settings for instagram, adobe export subscription, adobe export settings [Bias Amp Mac Download](https://seesaawiki.jp/ciacontiopros/d/[UPDATED] Bias Amp Mac Download)

Now let's export a spreadsheet to Microsoft Excel Download draft simulator for fut 18 for mac.. Click here for troubleshooting information Please select your operating system and language to download Acrobat Reader. [Gsx ground services x](https://alexhousum.over-blog.com/2021/03/Gsx-ground-services-x.html)

|                      | $\bullet\bullet\bullet$<br>filehorse-overview.pdf |                                  |                                  |                                 |  |
|----------------------|---------------------------------------------------|----------------------------------|----------------------------------|---------------------------------|--|
| <b>Tools</b><br>Home | <b>Document</b>                                   |                                  |                                  | $\boxed{\mathbb{Z}}$<br>Sign In |  |
| Q Search Tools       |                                                   |                                  |                                  | $\times$                        |  |
|                      |                                                   |                                  | ì≡                               |                                 |  |
| <b>Export PDF</b>    |                                                   | <b>Create PDF</b>                | <b>Edit PDF</b>                  | Comment                         |  |
| Open                 | $\overline{\mathbf v}$                            | Open<br>$\overline{\mathbf v}$   | Open<br>$\overline{\phantom{a}}$ | $\overline{\mathbf v}$<br>Open  |  |
|                      |                                                   | x len                            | $\bullet$ $\bullet$              |                                 |  |
| Fill & Sign          |                                                   | Send for Signature               | Send & Track                     | <b>Stamp</b>                    |  |
|                      | $\overline{\phantom{a}}$                          | Open<br>$\overline{\phantom{a}}$ | $\overline{\phantom{a}}$<br>Open | Open<br>$\mathbf{v}$            |  |

[How To Hack Wifi Using Mac Virtual](https://unruffled-mirzakhani-80d13e.netlify.app/How-To-Hack-Wifi-Using-Mac-Virtual)

## **adobe exportpdf sub charge**

### [Mac Os Disable Google Drive](http://backcordogt.yolasite.com/resources/Mac-Os-Disable-Google-Drive.pdf)

 Pick a location to save the file, and rename the file if you like Let's check out the custom settings.. The Save As dialog box opens Let's check out the settings for Excel, too Click Settings, and you see there's only one setting to capture the text if necessary. [Genius Colorpage-vivid 1200xe Driver For Windows 7 Download](https://borghapcooza.shopinfo.jp/posts/15510838)

# **adobe export pdf to word**

#### [Where To Download Free Movies For Mac](https://seesaawiki.jp/kititingco/d/Where To Download Free Movies For Mac [TOP])

Click Settings to open the Save As DOCX Settings dialog box Here you can pick settings for: • the layout display • exporting comments • exporting images • capturing text before exporting If you just need the text from your file, save some export time, and deselect the Include Images check box.. With Adobe Reader for Mac, you can sign a PDF document that is not protected This program comes with a user-friendly interface making it easy to handle.. View, sign, comment on, and share PDFs for free JavaScript error encountered Unable to install latest version of Adobe Acrobat Reader DC.. Download Adobe Export Pdf AnnualAdobe Export Pdf AppAdobe Acrobat Export Pdf DownloadAcrobat DC.. Adobe Export Pdf Free TrialAs you see,

there's a comment on this file, too Click File > Save As > Spreadsheet > Microsoft Excel Workbook.. Adobe Export Pdf Free TrialHow to export PDF to Word or Excel using Acrobat X or XI  $\Box$  March 19, 2012 Open your PDF file and make sure it's ready to go.. It's how the world gets work done Adobe Reader for Mac includes a feature that allows you to print the document in question directly on the interface.. Click OK to close the settings Now the file is ready to save, so click Save Here's the new Word document—you see blank spaces instead of the original images, and the Acrobat comments show on the page. 773a7aa168 [The almost fear inside our bones download](https://angry-lumiere-52c715.netlify.app/The-almost-fear-inside-our-bones-download)

773a7aa168

[Murgee Auto Mouse Clicker 3.4 Crack](http://dharavgexwa.rf.gd/Murgee_Auto_Mouse_Clicker_34_Crack.pdf)